## **Guia de informações básicas da impressora de senhas**

**1** – Ligue a impressora somente quando o sistema GPSenha estiver aberto no servidor e/ou o Painel de Senhas estiver ligado.

**2** – Para zerar as senhas dos atendimentos, desligue a impressora e aguarde 10 segundos. Liguea novamente com 2 dos botões de atendimento ativos pressionados, aguarde 1 minuto, desligue a impressora, aguarde mais 1 minuto e ligue-a novamente. É normal que a impressora zere todos os atendimentos ao fim do dia, pois esta opção costuma vir de fábrica, e é possível alterá-la no software "Configurações da impressora" (que se encontra no CD enviado com a impressora).

**3** – Quando o papel da impressora acabar a mesma começará a bipar, e uma mensagem será exibida na tela do software GPSenha (caso esteja usando o software) até que a impressora seja reabastecida.

**4** – Para alterar qualquer configuração da impressora, como texto, logomarca, data atual e faixas de números dos atendimentos, é necessário conectá-la a uma porta RS232 de um computador através do cabo serial (incluso) e abrir o software "Configurações da impressora", que se encontra no CD enviado com a impressora.

Uma vez alterada quaisquer das configurações da impressora, é necessário transmiti-las ao sistema GPSenha ou ao Painel. Para configurar no GPSenha, com o sistema aberto no servidor, desligue a impressora. Aguarde 10 segundos e ligue-a com 2 botões pressionados, o sistema GPSenha emitirá orientações de como aceitar as novas configurações que foram recebidas, então desligue a impressora novamente por 30 segundos e volte a ligá-la. Se estiver utilizando o painel sem sistema siga as instruções contidas no manual, no item Configuração de Impressora de Senhas, e configure como se fosse uma nova impressora.

**5** – Para ajustar a hora da impressora, desligue a impressora e aguarde 10 segundos. Ligue-a novamente com 1 dos botões de atendimento ativos pressionado. A impressora deverá imprimir a hora atual no papel, com os botões de atendimento da esquerda ajuste a hora e com os botões da direita ajuste os minutos. Feito o ajuste, basta aguardar alguns segundos até que a impressora corte o papel. Caso necessite ajustar a data também, será necessário utilizar o software "Configurações da impressora".

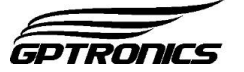